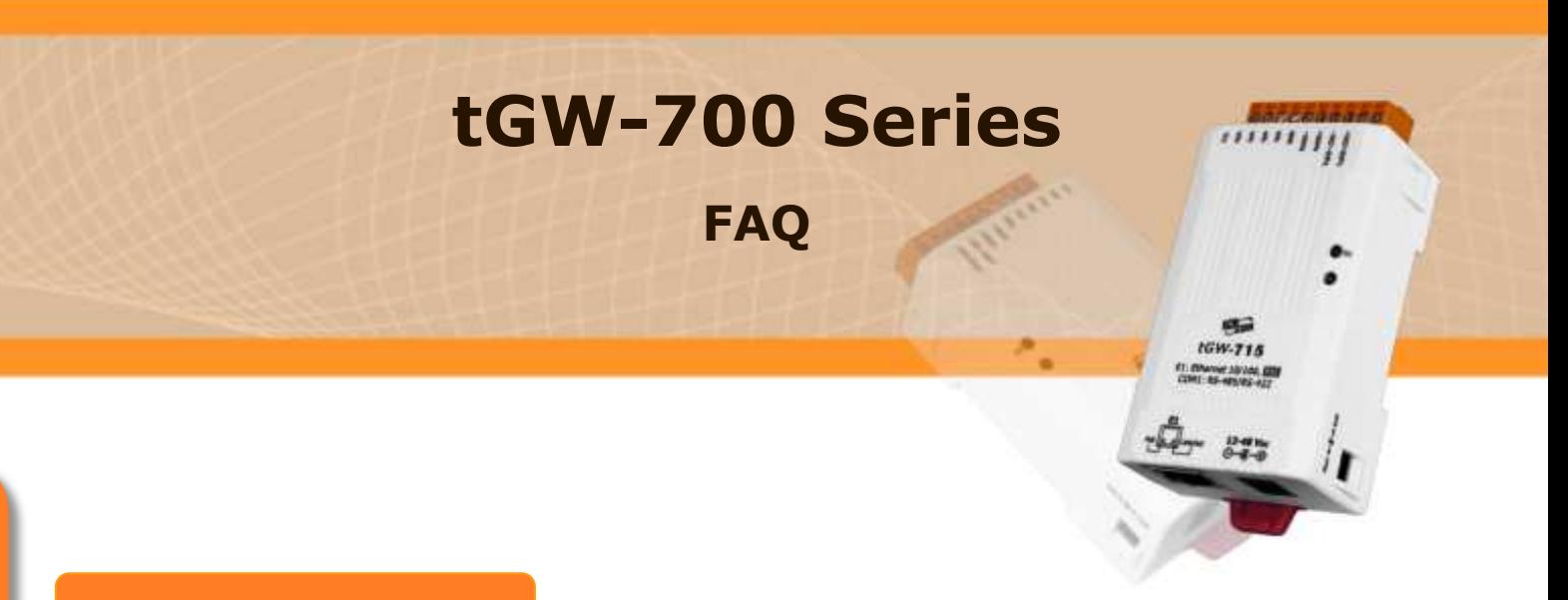

## **FAQ**

## 1.

問**: tGW-715** 如何設定成轉換命令 如何設定成轉換命令自 **Modbus RTU (Master)** 到 **Modbus TCP (Slave)?** 

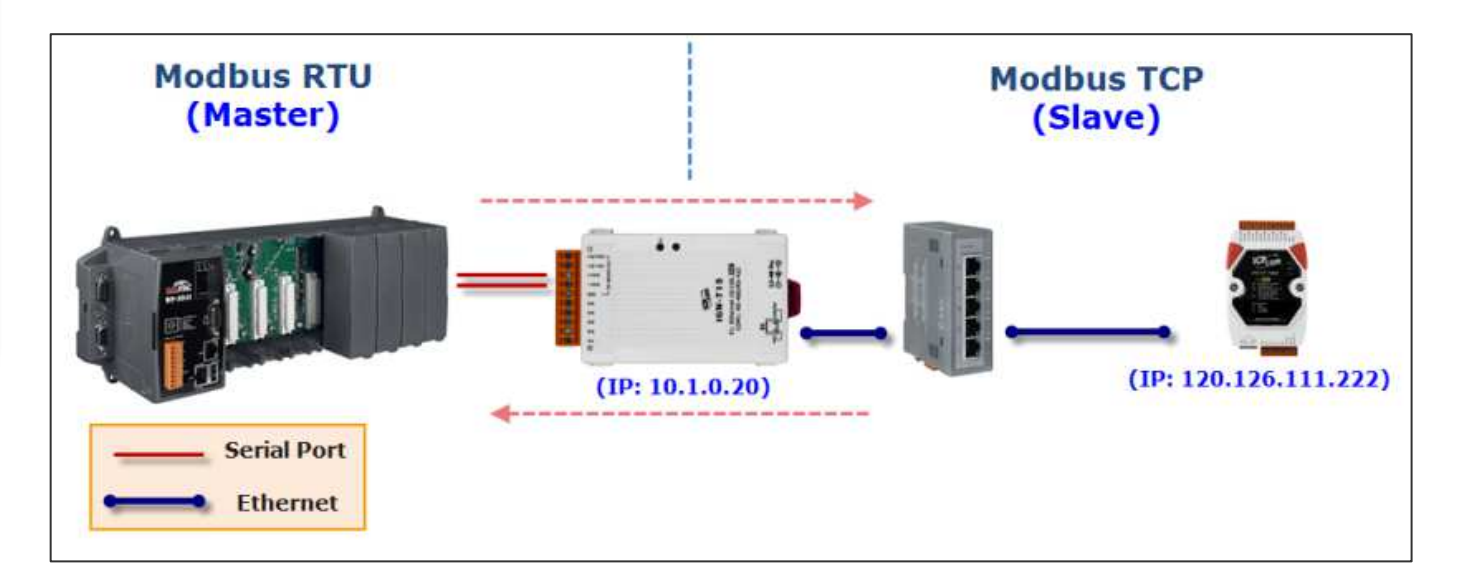

答:

為了能轉換命令訊息自 Modbus RTU (Master) 成為 Modbus TCP (Slave), 而不是 常見的從 Modbus TCP (Master) 至 Modbus RTU (Slave)。您必須在網頁設定中變 更一些設定, 請執行下列步驟:

**Step 1:**

在一開始設定該台 tGW-700 的 IP 位置後,接著先進入網頁設定(在瀏覽器網址 列上打上模組的 IP)

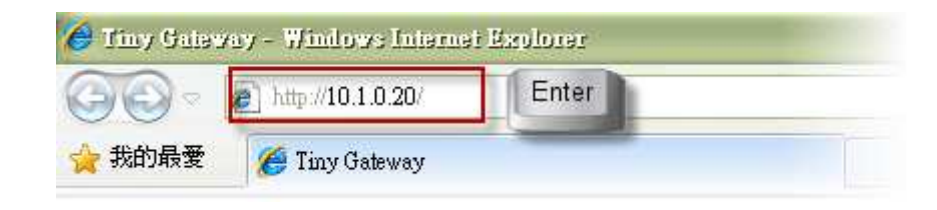

## **Step 2:**

```
在網頁最上方選擇【Port1】,並在該下方『Pair-Connection Settings』的部份
『Server Mode』選擇為 【Client】 
『Remote Server IP』打上遠端主機的 IP 位置
『Remote TCP Port』打上任意的 Port 
接著按下 『Submit』。
```
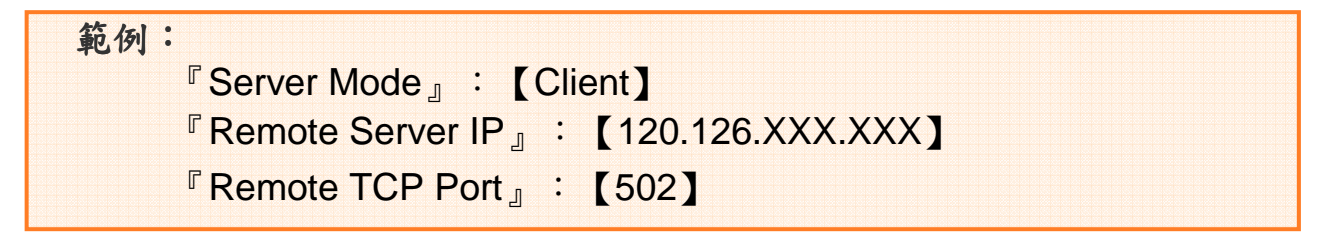

如下圖所示

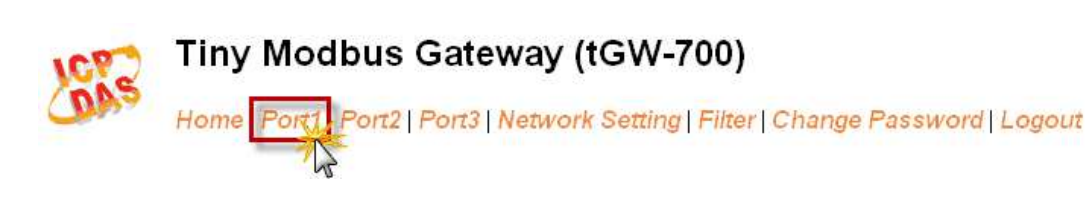

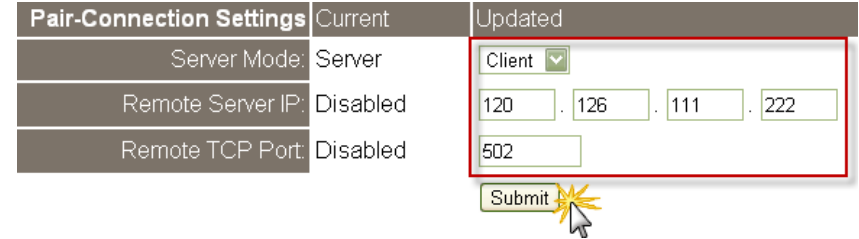

## **Step 3:**

請到 Home Page 確認設定的 Serial Port 是 Client Mode 下運作。如下圖所 示:

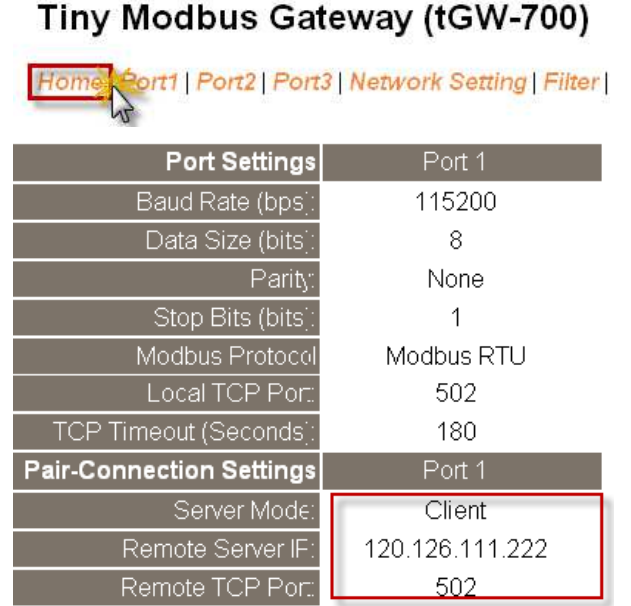

現在 tGW-700 的序列埠端來自 Modbus RTU 設備的命令訊息可主動轉成 Modbus TCP 格式並透過 Ethernet 傳送出去,相對於此訊息的回應資料也會 被接收並轉成 Modbus RTU 格式再傳回 Modbus RTU 設備。

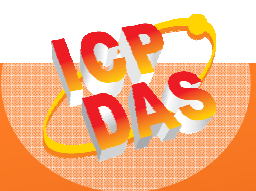

**(**結束**)** 

 **3** 泓格科技網頁**(ICP DAS): http://www.icpdas.com**  聯絡方式 **(E-Mail): service@icpdas.com , service.icpdas@gmail.com**

**Copyright @ 2011 by ICP DAS Co., Ltd. All Rights Reserved.**